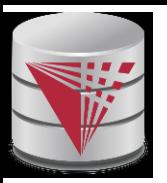

# **CS425 – Project Assignment**

- n Tune the TPC-H queries in a database of your choice...
- n What is TPC-H?
	- l Industry standard benchmark for testing database performance for complex SQL
		- ▶ Decision support
		- ▶ Analytics
		- Ad-hoc
- n TPC-H specification is here:
	- [http://www.tpc.org/tpc\\_documents\\_current\\_versions/pdf/tpc](http://www.tpc.org/tpc_documents_current_versions/pdf/tpc-h_v2.17.1.pdf)h\_v2.17.1.pdf
		- We're not actually going to run the full benchmark according to specs
		- Just focus on making the queries run faster

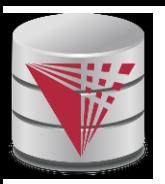

### **TPC-H Data Model**

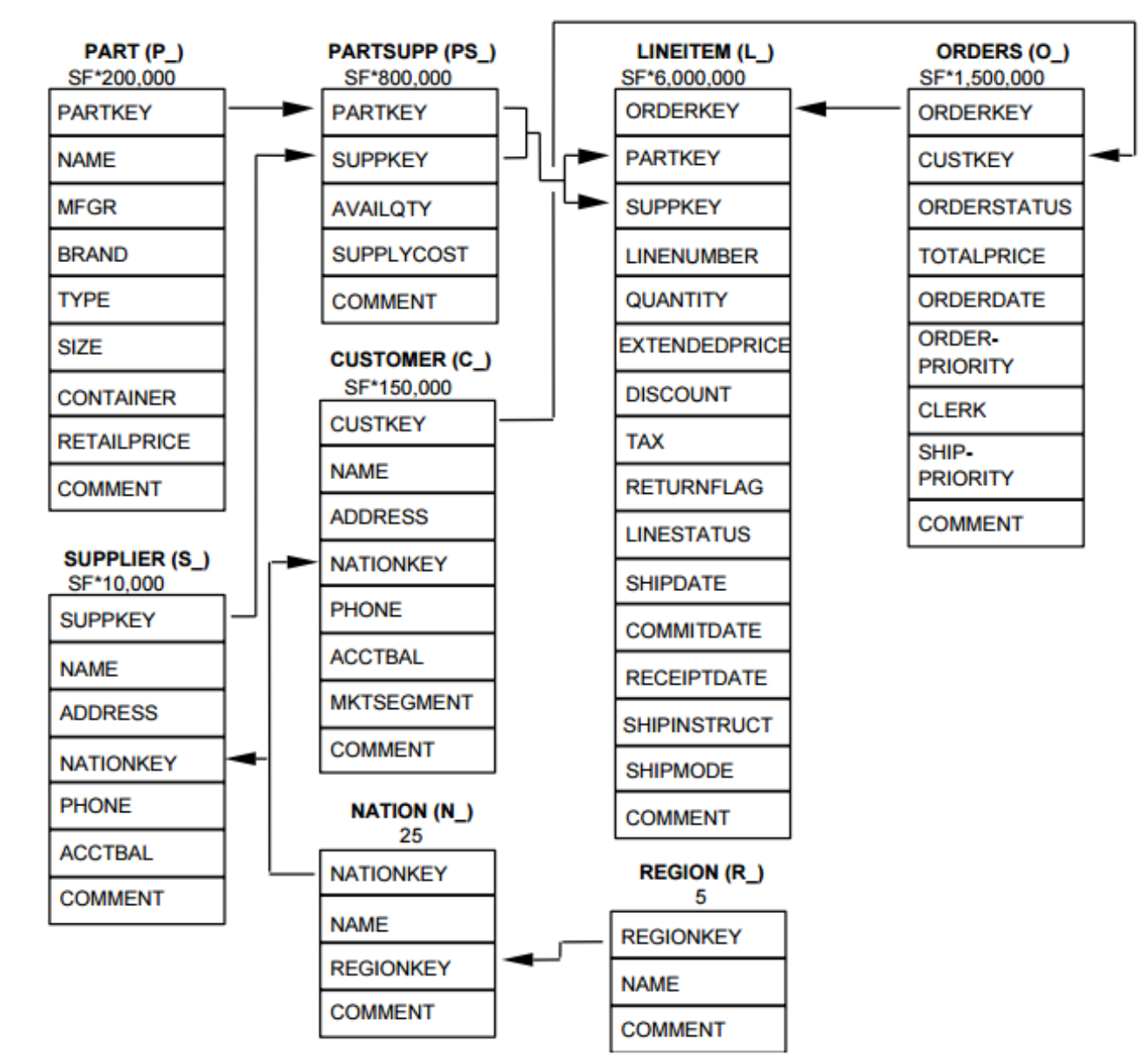

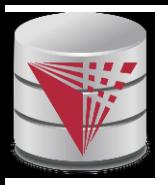

### **TPC-H Scale Factor**

- n Scale Factor (SF) 1 is approximately 1GB of data
- n Defined scale factors are:
	- l 1, 10, 30, 100, 300, 1000, 3000, 10000, 30000, 100000

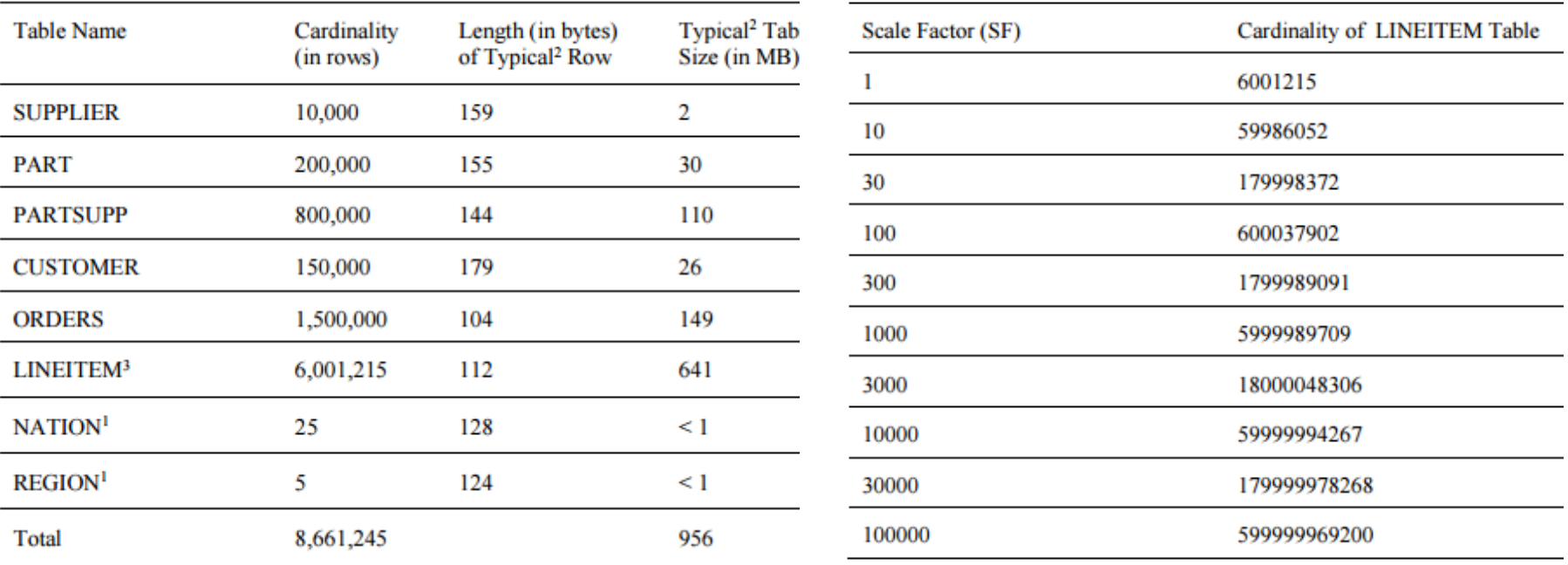

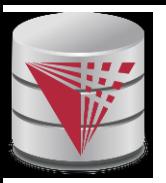

# **Defining the TPC-H Tables**

- n Section 1.4 in the specification gives all the info you need for figuring out what your CREATE TABLE statements should look like.
- n Whether or not to implement primary keys and foreign keys is your choice
- n ORDERS Table Layout
- n Column Name Datatype Requirements Comment
- n O\_ORDERKEY Identifier SF<sup>\*1</sup>,500,000 are sparsely populated
- n O CUSTKEY Identifier Foreign Key to C CUSTKEY
- n O\_ORDERSTATUS fixed text, size 1
- n O TOTALPRICE Decimal
- n O\_ORDERDATE Date
- n O\_ORDERPRIORITY fixed text, size 15
- n O CLERK fixed text, size 15
- n O\_SHIPPRIORITY Integer
- n O COMMENT variable text, size 79
- n Primary Key: O\_ORDERKEY

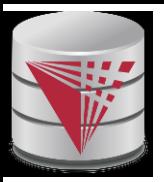

# **Loading Your Tables**

- n First you have to generate the data to be loaded
- n This is done with the dbgen tool
	- [http://www.tpc.org/tpc\\_documents\\_current\\_versions/download\\_programs/tools](http://www.tpc.org/tpc_documents_current_versions/download_programs/tools-download-request.asp?BM=TPC-H&mode=CURRENT-ONLY)download-request.asp?BM=TPC-H&mode=CURRENT-ONLY
- n DBGEN is delivered as source code and has to be compiled
- n On linux copy makefile.suite to Makefile, and edit
	- DATABASE=DB2
	- $MACHINE = I INUX$
- n The run, make.
- n This assumes you have gcc installed (yum install gcc.x86 64)
- n ./dbgen –s 1 (would generate data for SF1)
- n Output files end in .tbl
- n They are pipe delimited text files

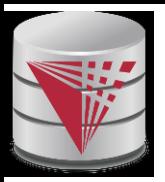

## **Loading Your Tables 2**

- n Now that you have the data generated, you need to load the data into your tables
- n This process is different for each database
- n For Postgres, see the COPY command
- n For MySQL, see the LOAD DATA command
- n For DB2, see the LOAD command
- n Etc…

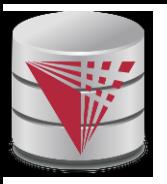

#### **TPC-H Queries**

- n There are 22 TPC-H queries
- n The SQL is given in section 2.4 of the specification
- n The queries have substitution parameters
- n Use the parameters specified in the query validation info for each query
- n Change the SQL as little as possible
- n The biggest challenge is that the syntax for the date stuff is different from database to database
- n Some other calls like SUBSTRING (SUBSTR) might need to be modified slightly
- n You also may want to qualify all the table names with a schema
- n Before you do any changes more severe than this type of thing, check with me

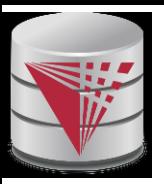

### **How to Benchmark**

- n Save your SQL in a text file
- n All database have a way that you can ask them to execute whatever SQL is in a text file
	- Postgres psql –f
	- The mysql command plus input redirection
	- $Etc...$
- n But, we also need to know how long each query takes
	- l Postgres put "\timing on" in your script
		- Should also add "\pset pager off"
	- l MySQL gives you elapsed time by default
- n Probably want to redirect your output as well, so that it gets saved
- n One run is usually not good enough for us to have much confidence in the numbers
- n A better approach is to do 3 runs and take the mode

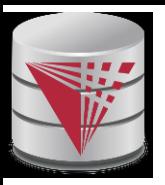

### **How to Tune**

- n You have many options available to make the SQL statements faster
	- Database specific extensions to the CREATE TABLE statement
	- Look at options on CREATE DATABASE / CREATE TABLESPACE statements
	- Buffer manager buffer sizes
	- **Indexes**
	- System parameters
		- postgresql.conf
		- my.cnf
		- $\blacktriangleright$  Etc...

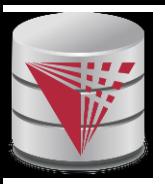

## **How to Tune 2**

- n Some system parameters can usually be changed online via some command
- n Others cannot…
- n Regardless, to make the change permanent, you normally need to edit the configuration file
- n Good benchmarking practice says to make as few changes as possible and then retest
	- Sometimes, changing 1 parameter requires changes to something else for it all to work effectively and that's OK
	- But, make your change set as small as possible
- n If re-testing shows improvement, keep the change
- n If not, revert it
- n Keep track of all the changes you keep
	- Also track the performance #s before and after

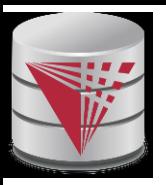

## **What to Turn In**

- n Start with SF1 and tune it the best you can
- n Then go to SF10 and see if there's any additional tuning that can be done (there may or may not be)
- n Here's what you will need to submit on Blackboard
	- HW specs physical and virtual (cores, mem)
	- Database type and version
	- The exact SQL you ended up using for the queries
	- For the best results you could get at SF1...
		- All your DDL
		- Any system parms that were changed from defaults
		- ▶ Elapsed time for each query + the total for all queries
		- A log of how you got there (changed x to y and #s went from a to b)

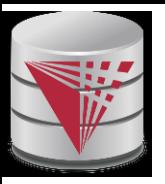

### **What to Turn In 2**

- n Also include results for SF10
	- If any DDL was different, state this
	- If any system parms were different, state this
	- Elapsed time for each query  $+$  the total for all queries
	- If there were changes from SF1, a log of how you got there starting from SF1 settings
- n Lessons learned
	- Successes and failures  $\odot$
- n For classroom section students, please prepare a short slide deck of no more than 10 minutes to share your results and what you learned with the class
	- l This part will not be graded, it's really so that you can learn from each other